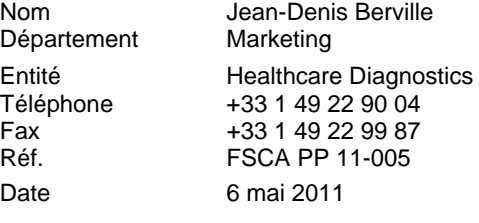

Siemens Healthcare Diagnostics S.A.S., 9 boulevard Finot, 93527 Saint Denis Cedex 2

**A l'attention du Responsable de Laboratoire, des Directeurs des Etablissements de Santé et des Correspondants locaux de Réactovigilance**

# **AVIS DE SECURITE FSCA PP 11-005**

# **N Latex Anti-chaînes Légères Libres type Lambda (N Latex Free Light Chain lambda) (OPJB035) sur BN™ II avec mise à jour du protocole 4.7 ou BN ProSpec® avec mise à jour du protocole 2.7**

## **Risque de résultats surestimés pour FLC Lambda lorsque le test est réalisé en combinaison avec d'autres méthodes**

Cher Client,

Notre traçabilité indique que votre laboratoire a reçu le réactif N Latex FLC Lambda (OPJB035).

**Suite à des réclamations clients, Siemens Healthcare Diagnostics a confirmé que le test N Latex FLC lambda (test n° 81) peut, dans de rares cas, donner des résultats surestimés lorsqu'il est réalisé en accès aléatoire avec d'autres tests sur le BN™ II ou le BN ProSpec®. Les dosages réalisés avec le N Latex FLC Kappa ne sont pas affectés.** 

Siemens Healthcare Diagnostics développe une version révisée du protocole opératoire pour lever cette restriction d'utilisation. Jusqu'à la disponibilité du nouveau protocole opératoire, nous vous demandons de **réaliser au moins les dosages de chaines légères libres Lambda en mode série** soit avant, soit après les dosages de la routine quotidienne (pour plus de détails, merci de vous reporter aux instructions jointes en annexe).

Pour plus de facilité, nous vous recommandons de réaliser les deux tests N Latex FLC Lambda et N Latex FLC Kappa ensemble et en mode série à part.

L'autorité compétente allemande (le Bundesinstitut für Arzneimittel und Medizinprodukte - BfArM) et l'AFSSAPS ont été informées de cette communication.

…/…

Siemens Healthcare Diagnostics S.A.S. Subsection of the Social intervals of the Social intervals Siège Social i

9 boulevard Finot 93200 Saint Denis Tél. : +33 1 49 22 31 00 Fax : +33 1 49 22 28 21

Société par actions simplifiée au Capital de 16 594 000 € Siren : 806 520 649 – Ident T.V.A FR 70 806 520 649 - R.C.S. Bobigny 806 520 649 - APE : 4669B …/…

Nous vous remercions de transmettre ces informations à toutes les personnes concernées de votre laboratoire.

Dans le cadre de notre système Assurance Qualité, nous vous demandons de nous retourner, par fax au 01 49 22 32 62, l'accusé de réception ci-joint complété et signé.

Notre Centre d'Assistance Technique et Scientifique est à votre écoute au 0810 121 211 pour tout renseignement complémentaire.

Nous vous prions de bien vouloir nous excuser pour la gêne occasionnée par cette situation et vous prions d'agréer, Cher Client, l'expression de nos salutations les meilleures.

Jean-Denis BERVILLE<br>
Responsable de Gammes<br>
Florence JOLY<br>
Directeur RAOS Responsable de Gammes<br>Immunologie et Biologie Délocalisée

Affaires Réglementaires, Système Qualité

PJ :

- Annexe - Instructions pour les dosages FLC Kappa et Lambda en mode série avant ou après routine - Accusé de réception Client à compléter et à renvoyer

## **Instructions pour le dosage en mode série sur le BN**™ **II**

#### **Réalisation des dosages FLC Kappa et Lambda en mode série avant ou après routine**

Les étapes suivantes doivent être réalisées avant de démarrer les dosages de FLC Kappa et Lambda pour les échantillons de patients :

#### **1. Nettoyage des pointes de prélèvement réactif et échantillon**

- Charger le Cleaner SCS solution de lavage (OQUB195) à bord et un échantillon « factice » (par ex sérum physiologique).
- Demander un dosage du test CleanR\_S (test 997) :

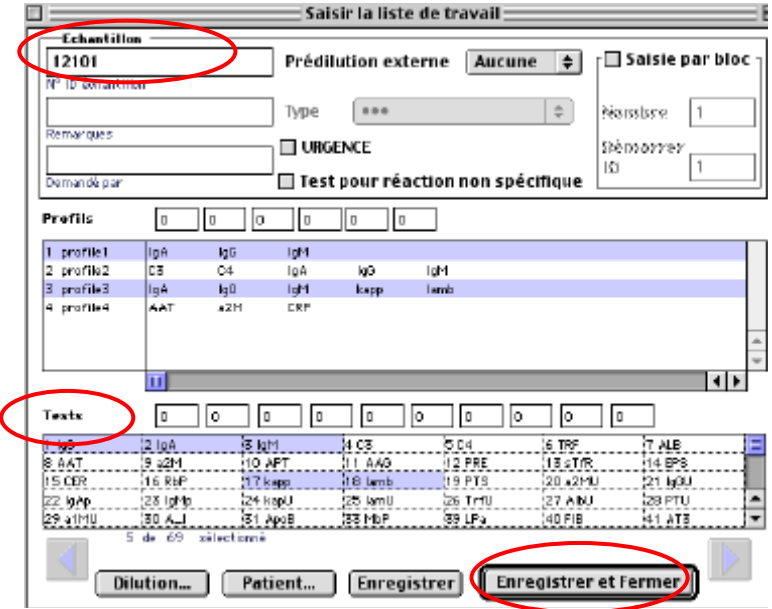

- Saisir une ID échantillon, sélectionner le test CleanR S (n° 997) et cliquer sur le bouton « Enregistrer et Fermer ».
- Attendre que le test soit réalisé (environ 3 minutes) avant de procéder au lavage des cuvettes de mesure.
- La procédure de lavage n'est pas nécessaire si vous utilisez un rotor de cuvettes neuves pour le dosage des FLC Kappa et FLC Lambda. Dans ce cas, passer directement à l'étape 3a ou 3b en fonction de la disponibilité d'une courbe de calibration.

#### **2. Procédure de lavage des cuvettes de mesure**

• Dans le menu Système – Maintenance utilisateur, sélectionner « Cuvettes de mesure ». Le message suivant apparait :

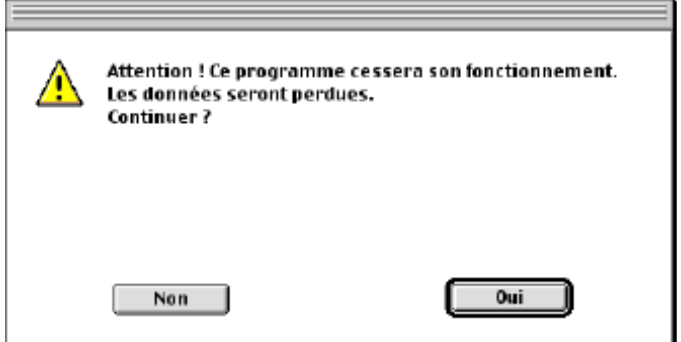

• Cliquer sur « Oui » et la fenêtre de dialogue ci-dessous s'ouvre:

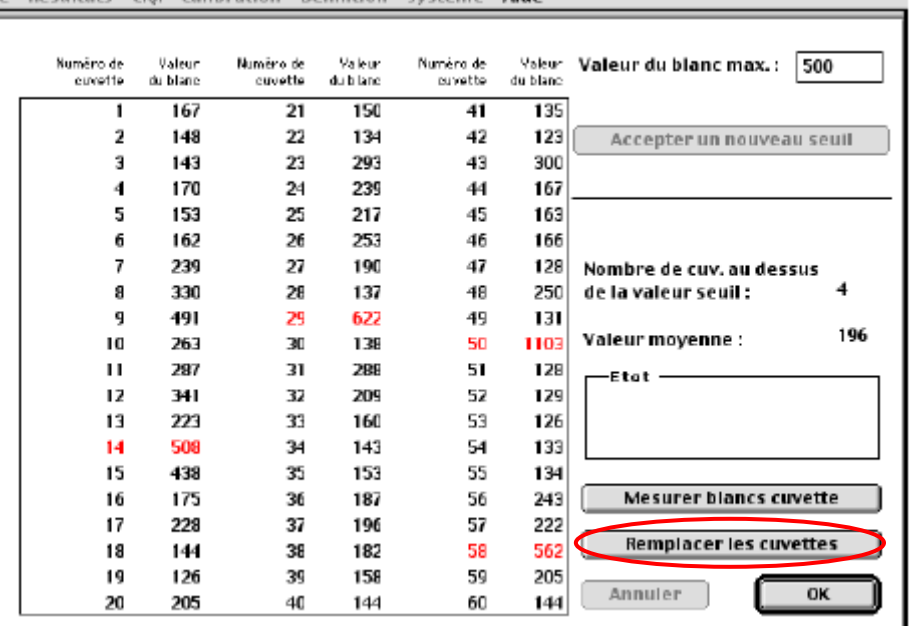

o Résultats CO Calibration Définition Système Aide

• Cliquer sur « Remplacer les cuvettes » mais sans les changer ! La boite de dialogue suivante s'ouvre :

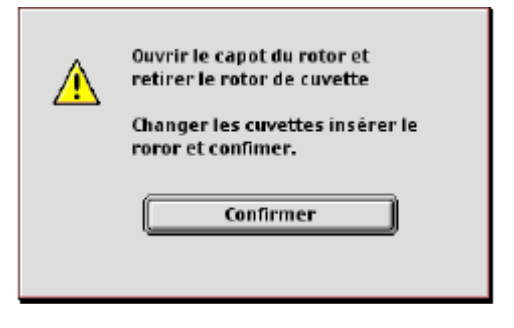

- Ne pas changer les cuvettes et cliquer sur « Confirmer » puis attendre que le système ait fini la procédure de lavage des cuvettes et réalisé la mesure des blancs cuvettes.
- **Cette procédure de lavage des cuvettes doit être réalisée 2 fois.**
- Si il n'y a pas de calibrations valides disponibles, continuer en calibrant les tests FLC Kappa (n° 80) et FLC Lambda (n° 81) voir étape 3a.
- Si les calibrations valides sont disponibles, passer à l'étape 3b.

## **3a. Calibration des test FLC Kappa (n° 80) et Lambda (n° 81)**

- Charger l'ensemble des réactifs nécessaires.
- Demander les calibrations des tests FLC Kappa (n° 80) et FLC Lambda (n° 81).
- Continuer comme indiqué à l'étape 3b.

#### **3b. Mesure des contrôles N Chaînes Légères Libres type Kappa et Lambda de niveau 1 (réf. OPJE035) et de niveau 2 (réf. OPJF035) et des échantillons patients**

• Demander la réalisation des dosages de contrôle FLC SL1/SL2 et des échantillons patients pour les dosages FLC Kappa (n° 80) et FLC Lambda (n° 81) et lancer les dosages.

#### **Instructions pour le dosage en mode série sur le BN ProSpec®**

#### **Réalisation des dosages FLC Kappa et Lambda en mode série avant ou après routine**

Les étapes suivantes doivent être réalisées avant de démarrer les dosages de FLC Kappa et Lambda pour les échantillons de patients :

#### **1. Rincer le système**

- Sélectionner le menu « Système »
- Cliquer sur le bouton « Rincer l'Analyseur »

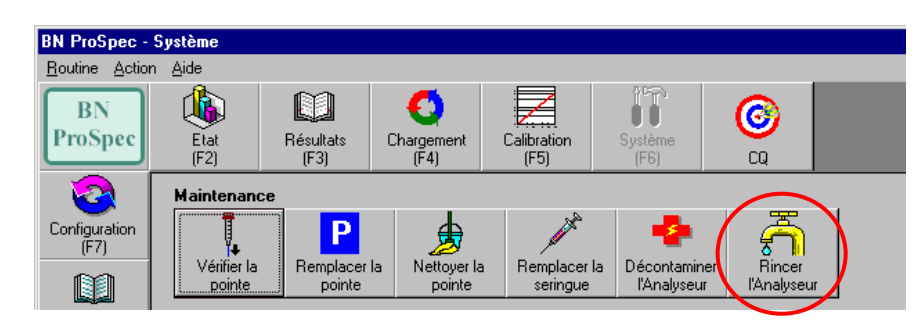

• Sélectionner **« Liquide de nettoyage » et « Diluant »** et cliquer sur le bouton « Enregistrer »

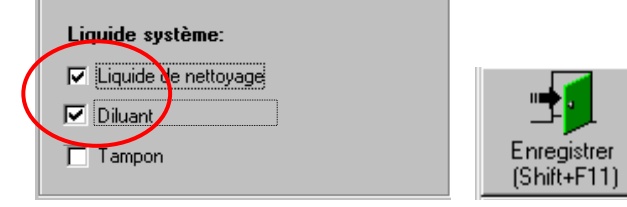

• Une fois le rinçage terminé (environ 3 minutes) la boite de dialogue suivante s'ouvre :

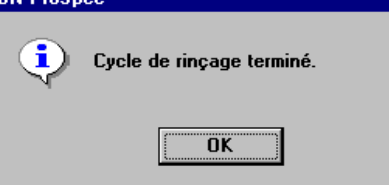

- Cliquer sur OK.
- Si il n'y a pas de calibrations valides disponibles, continuer en calibrant les tests FLC Kappa (n° 80) et FLC Lambda (n° 81) voir l'étape 2a.
- Si les calibrations valides sont disponibles, passer à l'étape 2b.

#### **2a. Calibration des tests FLC Kappa (n° 80) et FLC Lambda (n° 81)**

- Charger l'ensemble des réactifs nécessaires.
- Demander les calibrations des tests FLC Kappa (n° 80) et FLC Lambda (n° 81).
- Continuer comme indiqué à l'étape 2b.

#### **2b. Mesure des contrôles N Chaînes Légères Libres type Kappa et Lambda de niveau 1 (réf. OPJE035) et de niveau 2 (réf. OPJF035)**

- Demander la réalisation des dosages de contrôle FLC Control SL1/SL2 pour les dosages FLC Kappa (n°. 80) et FLC Lambda (n°. 81).
- Toutes les valeurs de contrôle trouvées doivent se situer dans l'intervalle de confiance de  $\pm$  20%. Si une valeur de contrôle se trouve en dehors de cet intervalle, répéter les contrôles jusqu'à ce que la valeur soit dans cet intervalle, puis passer à l'étape 3.

#### **3. Mesure des échantillons patients**

Demander la réalisation des dosages des échantillons patients pour les dosages FLC Kappa (n° 80) et FLC Lambda (n° 81).

# **Accusé de réception Client**

Etablissement : N° incr. : N° incr. : N° incr. : N° incr. : N° incr. : N° incr. :

Laboratoire :

Ville : Code Client :

#### **ACCUSE DE RECEPTION du courrier référence FSCA PP 11-005 du 6 mai 2011**

## **AVIS DE SECURITE N Latex Anti-chaînes Légères Libres type Lambda (N Latex Free Light Chain lambda) (OPJB035) sur BN™ II avec mise à jour du protocole 4.7 ou BN ProSpec® avec mise à jour du protocole 2.7**

Risque de résultats surestimés pour FLC Lambda lorsque le test est réalisé en combinaison avec d'autres méthodes

Nom du signataire :.............................................................................................................................. Qualité : ..................................................................................................................................

 J'ai pris connaissance de l'information ci-dessus référencée et mets en œuvre les recommandations de Siemens Healthcare Diagnostics.

Date Cachet de l'établissement

# **Coupon complété à retourner par fax au 01 49 22 32 62 Service Affaires Réglementaires/ Qualité Siemens Healthcare Diagnostics**